## How to Enter a Single Stage/s

If you only want to enter one or two of the event stages, you can choose them under 'Races'…

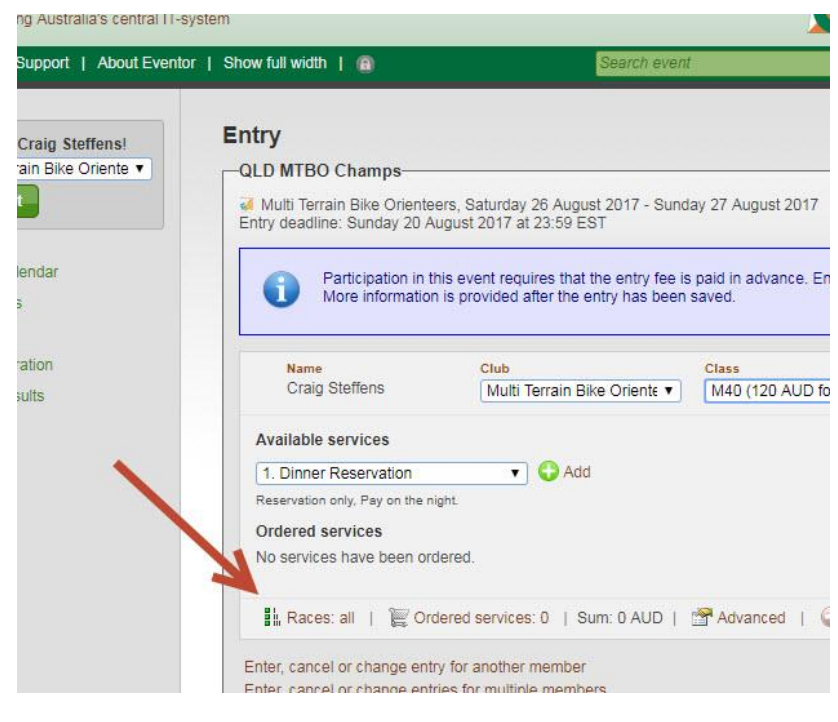

## Select the ones you want…

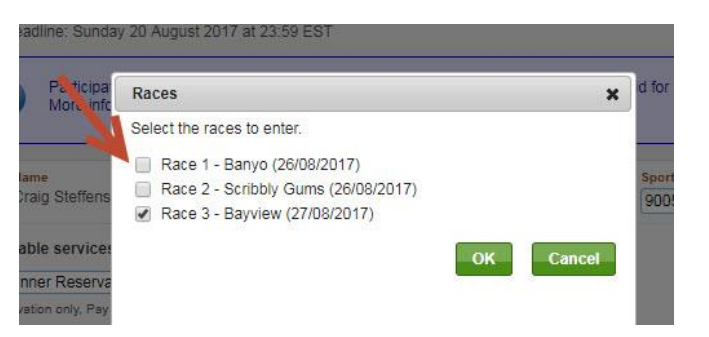

The price doesn't change yet, but click on 'Next' at the bottom and it will make the entry fee adjustment on the following screen…

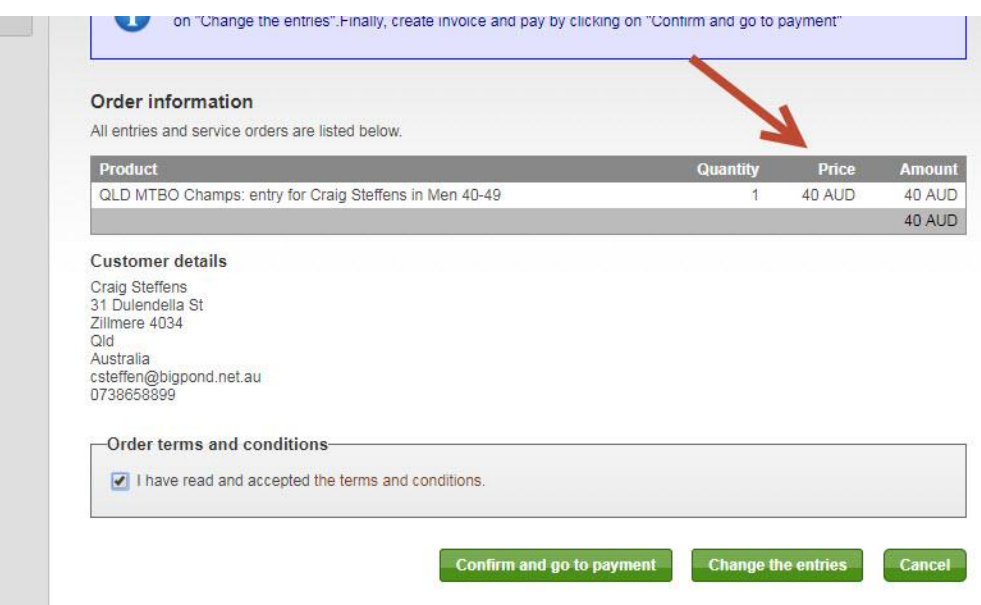